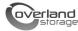

# **Installing or Replacing Disk Drives**

This document describes how to either install or remove and replace one or more new disk drive assemblies in a SnapServer 2000 Series server or REO 4600 appliance.

**CAUTION:** While working with the unit, observe standard Electrostatic Discharge (ESD) precautions to prevent damage to micro-circuitry or static-sensitive devices.

WARNING: To reduce the risk of electric shock or damage to equipment, always remove any power cords while working with the unit.

AVERTISSEMENT: pour réduire le risque de choc électrique ou endommagement de l'équipement, retirez toujours les cordons électriques en travaillant avec l'appareil.

# Register the New Drives

When adding new drives to your server, you must first register them to activate their warranty. Technical and warranty support are **not available** until this is done:

- **1.** Go to the **Overland Storage** web site (http://www.overlandstorage.com/).
- 2. Select Service & Support > My Products.
- At the <u>Site Login</u>, enter your e-mail address and password, and click GO.
- 4. Click the Manage Products button.
- 5. From the **Product Selector** drop-down list, select the unit in which you are installing the extra drives.
- 6. Click Add a Component.
- 7. Enter the drive information.
- 8. For each additional drive, click Save & Add Another, then repeat Step 7.
- 9. When ALL disk drives are registered, click Save & Exit.

**IMPORTANT:** Within three business days, you'll receive an e-mail from Overland with your warranty certificate. Follow the instructions included to complete the process.

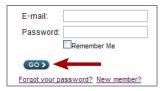

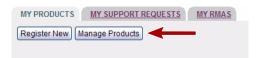

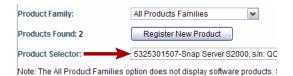

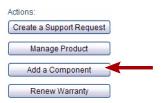

#### Remove the Bezel

- 1. If necessary, unlock the bezel.
- 2. Press the release latch toward the center.
- **3.** Pull the **latch side** out about 2 inches (5cm).
- **4.** Slide the entire bezel toward the latch side to release the **pins** in the opposite flange.
- 5. Set the **bezel** aside.

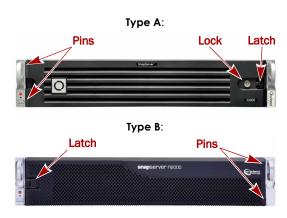

#### **Disk Considerations**

When adding one or more new disk drives, consider their placement in the server taking into account the following:

- Different capacity drives can be installed; however, they should not be in the same RAID set, because capacity usage for all drives in the RAID is limited to the smallest drive capacity.
- · Drives different rotational speeds (such as SAS and SATA) cannot be installed in the same column.

NOTE: If you are combining drives with different speeds, use the figures to the right to plan where to place them.

- Keep drives together either installing them in rows or columns.
- A SnapServer requires a minimum of four (4) drives. A REO 4600 requires all 12 drives.

#### **Recommended Disk Drive Configurations**

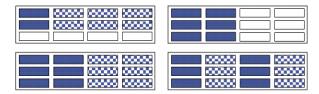

**Unsupported Disk Drive Configurations** 

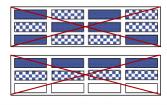

Do not include drives with different RPMs in the same column.

#### Install the Drives

IMPORTANT: To maintain proper airflow and cooling, a drive assembly or a blank drive carrier must be installed in every slot. No empty slots are allowed.

NOTE: Do not remove the disk drives from their carriers. Doing so voids the drive warranty.

Drives are hot-swappable. The server does not have to be powered down during the exchange:

- 1. Press the handle release **button** on the old drive or blank carrier to extend the handle.
- **2.** Using the **handle**, pull the old assembly out and set it

Save any blank carriers for future use.

- **3.** Press the handle release **button** on the new assembly.
- **4.** With the button to the right, position the **assembly** in front of the **empty slot** and slide it in.
- **5.** Push in the **handle** to secure the assembly.

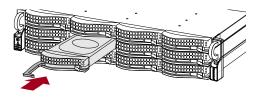

### Reattach the Bezel

When done, reattach the front bezel:

- 1. Insert the **pins** into the holes at the flange.
- **2.** Push the **latch side** in until it catches (clicks).
- **3.** If needed, **lock** the bezel.

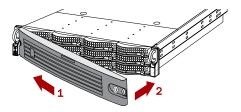

## Return Any Removed Drives to Overland

- **1.** Place any old drive assemblies in the anti-static bags and put them in the replacement part's box.
- 2. Return the old drives to Overland Storage.

NOTE: For return shipping details and RMA number, go to: http://support.overlandstorage.com/support/support-returninstructions.html

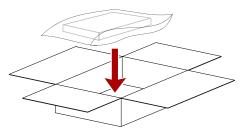

You can get additional technical support on the Internet at http://support.overlandstorage.com, or by contacting Overland Storage using the information found on the Contact Us page on our web site.